# **RANCANG BANGUN SISTEM INFORMASI TEKNOLOGI PENGOLAHAN AIR (SITPA) KABUPATEN PANDEGLANG DENGAN PERANGKAT LUNAK SUMBER TERBUKA**

#### **Heru Dwi Wahjono**

Pusat Teknologi Lingkungan, TPSA – BPPT BPPT Gedung II lt 19, Jln. MH Thamrin no 8 Jakarta 10340. Email: herudw@gmail.com

#### **Abstrak**

Kebutuhan air bersih di hampir seluruh daerah di Indonesia menjadi hal yang sangat penting akhir-akhir ini, walaupun daerah tersebut termasuk bukan daerah yang mengalami kekeringan. Hal ini disebabkan air yang ada tidak lagi memenuhi syarat untuk digunakan sebagai air yang kehidupan sehari-hari. Selain kualitasnya yang sudah tercemar, kondisi alam di daerah tertentu menyulitkan penduduk dalam mengambil air bersih tersebut. Kabupaten Pandeglang adalah salah satu daerah tertinggal yang banyak mengalami masalah kebutuhan air bersih, walaupun daerah ini memiliki potensi sumberdaya air yang melimpah. Untuk itu diperlukan sebuah informasi teknologi pengolahan air yang dapat diakses secara luas oleh penduduk di kabupaten ini. Dengan memanfaatkan aplikasi *open source software*, SITPA dapat dikembangkan untuk memberikan kebutuhan informasi teknologi tepat guna dalam masalah penyediaan air bersih di Kabupaten Pandeglang.

**katakunci :** sistem informasi teknologi, pengelolaan air bersih, pengolahan limbah cair, teknologi lingkungan, dokumen hypertext, perangkat lunak sumber terbuka.

# **INFORMATION SYSTEM DEVELOPMENT FOR WATER TREATMENT TECHNOLOGY IN DISTRICT PANDEGLANG USING OPEN SOURCE SOFTWARE (OSS)**

#### *Abstract*

*Clean water needs in almost all regions in Indonesia became a very important thing nowadays, although the areas not experiencing drought. This is due to existing water is no longer eligible for use as daily life water. In some areas the water have been polluted and certain natural conditions make it difficult for population to get their water. Pandeglang district is one of disadvantaged areas that experiencing problems of clean water needs, although this area has water resources are abundant. To help residents in solving this problem, it will be required an information of water treatment technology that can be widely accessed by residents in the Pandeglang district. By using open source software applications, the information system for water treatment technology can be developed to provide information of appropriate technology needs for solving the problem of providing clean water in Pandeglang.*

*keywords : information system for technology, clean water management, waste water treatment, environmental technology, hypertext document, free open source software (OSS).*

## **I. PENDAHULUAN**

# **1.1 Latar Belakang**

Masalah penyediaan air bersih di daerah saat ini menjadi hal yang sangat penting dan selalu diprioritaskan dalam pembangunan daerah. Hal ini disebabkan makin menurunya kualitas air dan potensi sumber air bersih yang ada di daerah. Banyaknya sumber air yang tercemar atau tidak layak untuk dikonsumsi membutuhkan teknologi pengolahan yang tepat agar dapat digunakan dengan sehat.

 Kebutuhan akan informasi teknologi khususnya paket teknologi yang siap pakai untuk menunjang berbagai sektor di daerah dewasa ini sangatlah dibutuhkan oleh berbagai lapisan masyarakat khususnya masyarakat usaha kecil dan menengah. Termasuk di dalamnya adalah paketpaket teknologi pengolahan air bersih dan pengolahan air limbah yang sangat dibutuhkan untuk memecahkan masalah penyediaan air bersih.

# **1.2 Masalah Air Bersih di Kabupaten Pandeglang**

Pandeglang adalah salah satu kabupaten di Provinsi Banten. Kabupaten ini berbatasan dengan Kabupaten Serang di utara, Kabupaten Lebak di Timur, serta Samudra Indonesia di barat dan selatan. Wilayahnya juga mencakup Pulau Panaitan (di sebelah barat, dipisahkan dengan Selat Panaitan), serta sejumlah pulau-pulau kecil di Samudra Hindia, termasuk Pulau Deli dan Pulau Tinjil. Semenanjung Ujung Kulon merupakan ujung paling barat Pulau Jawa, dimana terdapat suaka margasatwa tempat perlindungan hewan badak bercula satu yang kini hampir punah *(www.pandeglangkab. go.id, 2011).*

Secara geologi, wilayah Kabupaten Pandeglang termasuk kedalam zona Bogor yang merupakan jalur perbukitan. Sedangkan jika dilihat dari topografi daerah Kabupaten Pandeglang memiliki variasi ketinggian antara 0 - 1.778 m di atas permukaan laut (dpl). Sebagian besar topografi daerah Kabupaten Pandeglang adalah dataran rendah yang berada di daerah Tengah dan Selatan yang memiliki luas 85,07% dari luas keseluruhan Kabupaten Pandeglang *(www. pandeglang-kab.go.id, 2011).*

Kabupaten Pandeglang dialiri oleh 18 aliran sungai dengan panjang total 835 km. Sungai-sungai tersebut dikelompokan ke dalam tiga Satuan Wilayah Sungai (SWS) yang mencakup seluruh wilayah Pandeglang, yaitu :

• Bagian utara berada di dalam SWS hulu Sungai Ciujung, CIbanten dan Cidanau

• Bagian tengah berada di dalam SWS Ciliman - Cibungur

• Bagian selatan berada di dalam SWS Ciliman Cibungur

Sungai-sungai ini menjadi sumber air untuk sekitar + 1,1 juta penduduk Pandeglang. Sumber air bersih yang banyak digunakan masyarakat Pandeglang adalah selain air sungai adalah air tanah dan air hujan. Sarana air bersih yang ada di kota disediakan oleh PDAM dengan kapasitas infrastruktur terpasang 178 m3/hari dan kapasitas produksi 151 m3/hari (PERPAMSI Direktori, 2006).

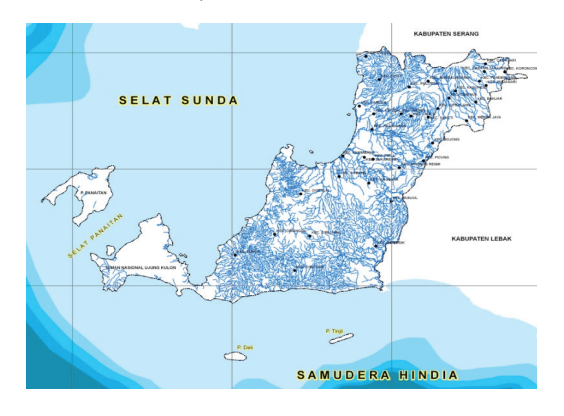

Gambar 1. Peta hidrologi Kab. Pandeglang

Secara umum Kabupaten Pandeglang memiliki curah hujan yang cukup tinggi. Hanya pada beberapa wilayah saja khususnya wilayah tengah kabupaten ini yang saat musim kering kesulitan dalam memperoleh sumber air bersih. Permasalahan utama dari desa-desa yang termasuk ke dalam kategori tertinggal adalah masalah sarana jalan dan transportasi untuk membawa air dari sumber air lainnya sungai ke desa-desa yang sebagian besar berada di daerah perbukitan dan di beberapa wilayah terjadi banjir.

Sedangkan masalah umum yang sering dijumpai mengenai masalah kualitas air di kabupaten ini adalah :

• Sumber air dari air tanah yang keruh.

Beberapa desa rasa airnya mengandung zat besi / mangan.

• Sebagian wilayah selatan sumber air sudah tercemar adanya intrusi air laut.

• Di bagian utara kabupaten ini sumber air sulit diperoleh karena batuan cadas, air yang diperoleh pun mengandung batuan kapur.

• Pencemaran sungai oleh air limbah kegiatan argo industri, industri kecil dan domestik serta limbah penambangan liar.

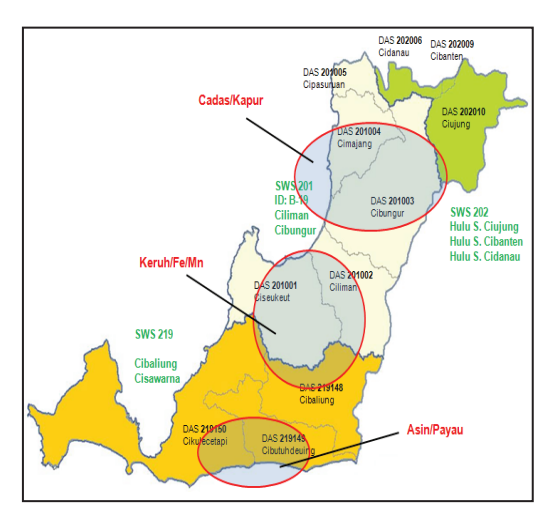

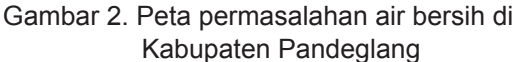

#### **1.3 Tujuan dan Sasaran**

Kegiatan ini bertujuan untuk membuat rancang bangun sistem informasi teknologi pengolahan air yang dapat membantu masyarakat dalam pemenuhan kebutuhan informasi paket-paket teknologi untuk mengolah air bersih. Sedangkan sasaran kegiatan ini

adalah menyediakan beberapa paket teknologi pengolahan air bersih dan limbah cair dan tersusunnya aplikasi berbasis web untuk mengeloa database teknologi pengolahan air.

#### **II. METODOLOGI**

Kegiatan rancang bangun sistem informasi teknologi pengolahan air mengikuti metodologi sebagai berikut :

1) Identifikasi permasalahan penyediaan air bersih dan ketersediaan informasi teknologi pengolahan air dari berbagai sumber.

2) Penyusunan paket teknologi pengolahan air dari berbagai sumber.

3) Perancangan sistem basis data teknologi pengolahan air.

4) Pengembangan dan pemrograman user interface sistem informasi teknologi pengolahan air menggunakan utilitas perangkat lunak sumber terbuka.

5) Uji coba rancangan dan perawatan.

# **2.1 Identifikasi Permasalahan dan Ketersediaan Informasi Teknologi**

Identifikasi permasalahan mengenai penyediaan air bersih di wilayah Kabupaten Pandeglang dilakukan dengan beberapa kali survei ke lokasi di beberapa desa didampingi oleh staf dari Bappeda, Dinas PU permukiman, pengairan dan beberapa instansi terkait lainnya. Selain itu juga diperoleh konfirmasi adanya permasalahan air di wilayah ini dari beberapa literatur.

Identifikasi penyediaan informasi paket teknologi dilakukan dengan pencarian literatur teknologi melalui jaringan internet, khususnya database teknologi yang ada di situs resmi LIPI, Ristek, dan BPPT. Beberapa paket teknologi dipeloleh dari database teknologi yang telah dimiliki oleh Pusat Teknologi Lingkungan.

#### **2.2 Penyusunan Paket Teknologi Pengolahan Air**

Literatur teknologi yang diperoleh kemudian disusun sedemikian rupa dengan

menggunakan bahasa populer sehingga mudah dibaca dan dipahami oleh pembaca awam. Dengan melalui contoh gambar literatur maupun foto diharapkan pembaca dapat meniru pembuatan paket teknologi tersebut.

Setiap dokumentasi paket teknologi terdiri dari informasi : judul teknologi, jenis teknologi, kata kunci, target pengguna, uraian pendahuluan, bahan dan peralatan, uraian penjelasan pembuatan, daftar pustaka, sumber dokumen asli dan kontak person (penulis / instansi). Semua dokumen disusun dalam format dokumentasi hypertext agar dapat diakses melalui jaringan internet.

#### *2.3 Open Source Software (OSS)*

Untuk mengembangkan aplikasi web SITPA, digunakan aplikasi pemrograman yang berbasis perangkat lunak sumber terbuka *(open source software)*. Teknologi OSS sudah banyak digunakan untuk menyediakan layanan informasi berbasis web di komunitas jaringan internet. Selain tidak memerlukan biaya untuk pengadaan aplikasi ini, OSS juga legal untuk digunakan dalam pengembangan aplikasi lain.

Aplikasi OSS yang digunakan terdiri dari aplikasi server web Apache, aplikasi server database MySQL, aplikasi web programming PHP, sistem admininstratsi phpMyAdmin dan aplikasi klien *web browser Firefox.* Aplikasi ini semua dapat diunduh dari paket aplikasi server Xampp versi 1.74, yang meliputi versi aplikasi server sebagai berikut (apache friends, 2011) :

- Server web : Apache 2.2.17
- Server database: MySQL 5.5.8
- Php Processor : PHP 5.3.5
- Aplikasi Admin : phpMyAdmin 3.3.9

#### **2.4 Perancangan Database Teknologi Pengolahan Air**

Dari hasil analisa hasil survei telah ditetapkan entitas database teknologi pengolahan air (TPA) terdiri dari dua, yaitu : 1) Entitas paket teknologi (TEKNOLOGI) dengan atribut informasi

: nomor identifikasi paket teknologi, judul paket teknologi, uraian abstraksi teknologi. kata kunci paket teknologi, kategori paket teknologi, media masa tempat diterbitkan pertama kali, alamat link url jika mereferensi dari situs lain, nama penulis teknologi, nama institusi penulis, alamat email penulis / institusi, Alamat web penulis / institusi, keterangan lain mengenai paket teknologi.

2) Entitas kategori teknologi (KATEGORI) dengan atribut informasi : nomor identifikasi kategori dan nama kategori teknologi. Kedua entitas menghasilkan tabel data inti pada rancangan basis data sistem informasi teknologi pengolahan air, yaitu :

Tabel 1. Struktur tabel teknologi

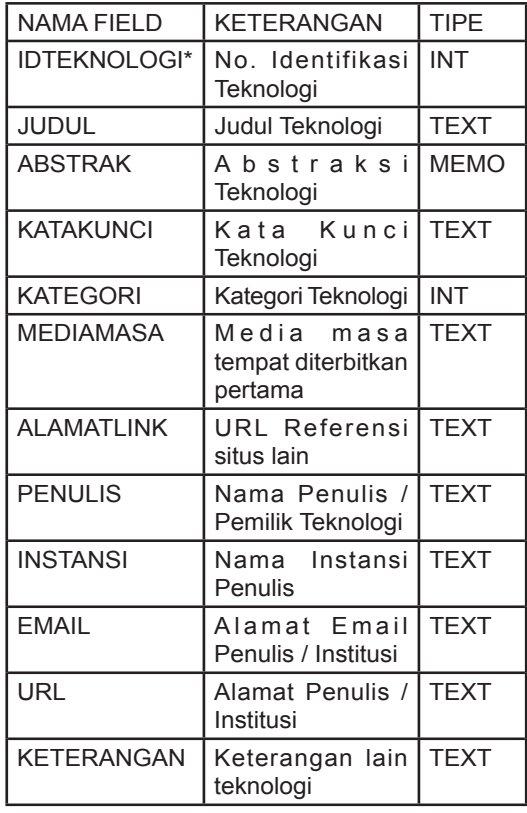

Keterangan : \* Primary Key

*Data Definition Language* (DDL) dalam SQL (*Standard Query Language*) untuk membuat tabel di atas adalah sebagai berikut :

```
CREATE TABLE IF NOT EXISTS 
  `teknologi` (
  `idteknologi` int(11) NOT NULL,
  `judul` text NOT NULL,
  `abstrak` longtext NOT NULL,
  `katakunci` text NOT NULL,
  `kategori` int(11) NOT NULL,
  `mediamasa` text NOT NULL,
  `alamatlink` text NOT NULL,
  `penulis` text NOT NULL,
  `instansi` text NOT NULL,
  `email` text NOT NULL,
  `url` text NOT NULL,
  `keterangan` text NOT NULL,
  PRIMARY KEY (`idteknologi`),
  UNIQUE KEY `idteknologi` 
  (`idteknologi`)) 
ENGINE=InnoDB DEFAULT
CHARSET=latin1;
```
Tabel 2. Struktur tabel kategori

| NAMA FIELD                     | <b>KETERANGAN</b>                    | <b>TIPE</b> |
|--------------------------------|--------------------------------------|-------------|
| <b>IDKATEGORI*</b>             | Nomor Identifikasi   INT<br>Kategori |             |
| <b>NAMA</b><br><b>KATEGORI</b> | Nama Kategori   TEXT<br>Teknologi    |             |

Keterangan : \* *Primary Key*

*Data Definition Language* (DDL) dalam SQL (*Standard Query Language*) untuk membuat tabel di atas adalah sebagai berikut :

```
CREATE TABLE IF NOT EXISTS 
  `kategori` (
  `IDKATEGORI` int(11) NOT NULL,
  `NAMAKATEGORI` text NOT NULL,
  PRIMARY KEY (`IDKATEGORI`))
ENGINE=InnoDB DEFAULT
CHARSET=latin1;
```
# **2.5 Perancangan Layar Antarmuka Pengguna**

Aplikasi sistem informasi teknologi pengolahan air merupakan aplikasi berbasis web, sehingga hanya memerlukan aplikasi

web browser untuk menjalankan aplikasi ini. Aplikasi SITPA terdiri dari beberapa modul rancangan layar antar muka pengguna. Rancangan yang pertama adalah menu utama pengguna. Pada antarmuka pengguna menu utama ini, tampilan layar tersusun dari dua *frame*, yaitu *frame* kiri berisi menu ikon dan frame kanan untuk menampilkan isinya. Rancangan layar menu utama terlihat seperti gambar di bawah ini.

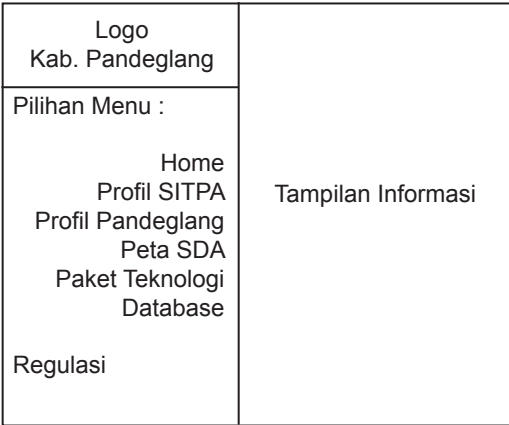

Gambar 3. Rancangan layar menu utama

Menu yang terdapat di dalam frame pilihan menu (sebelah kiri) adalah :

1) *Home :* untuk kembali ke tampilan awal

2) **Profil SITPA :** berisi informasi profil kegiatan pengembangan sistem informasi teknologi pengolahan SITPA

3) **Profil Pandeglang :** berisi informasi profil Kabupaten Pandeglang yang meliputi, kondisi alam, penduduk, dan SDA.

4) **Peta SDA :** berisi tentang informasi sumberdaya air secara umum berikut pemetaan menurut wilayah sungai dan daerah pengaliran sungai yang ada di Kabupaten Pandeglang.

5) **Paket Teknologi :** berisi daftar informasi paket-paket teknologi pengolahan air yang sesuai dengan permasalahan kualitas air yang ada di sekitar wilayah Pandeglang.

6) **Database :** berisi menu-menu untuk menelusuri paket-paket teknologi lain yang tersedia di dalam database.

7) **Regulasi :** berisi beberapa peraturan perundangan yang berhubungan dengan masalah air.

Peta-Peta yang disediakan dalam menu Peta SDA merupakan peta pendukung pengelolaan sumberdaya air yang disusun menurut aturan yang telah ditetapkan oleh Ditjen SDA Dep. PU. Peta-peta tersebut antara lain peta pembagian SWS dan DPS serta peta hidrologi jaringan sungai. Sedangkan dokumentasi paket teknologi berisi abstrak, kata kunci, jenis teknologi, jenis sumber air baku, target pengguna dan bahasan detail mengenai aplikasi teknologi tersebut.

Rancangan penelusuran database dapat dilihat seperti pada di bawah ini. Pada rancangan ini disediakan dua jenis penelusuran data teknologi, yaitu *Quick Search* dan *Specific Search*. Pada quick search pengguna dapat menuliskan langsung kata yang akan dicari, maka komputer akan mencari di setiap baris data. Sedangkan pada *specific search* pengguna dapat mencari kata yang sesuai basis pencarian data, diantaranya adalah : judul, abstrak, kategori, kata kunci, media masa penerbit, alamat link, nama penulis, nama instansi, alamat emai penulis, dan situs instansi.

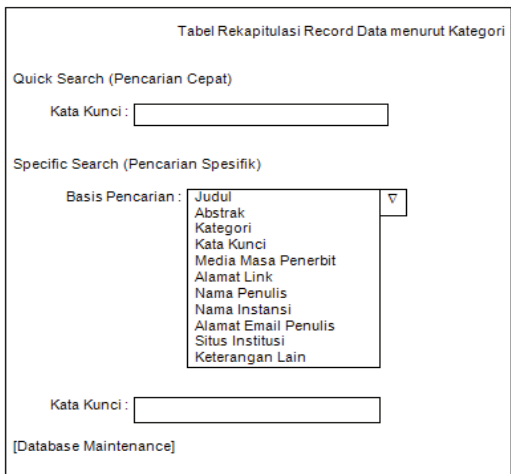

Gambar 4. Rancangan layar menu penelusuran database teknologi

Rancangan layar pada gambar di bawah ini adalah rancangan database maintenance yang merupakan modul untuk mengelola tabel data aplikasi web SITPA yang hanya dapat diakses oleh administrator atau operator yang telah terdaftar sebagai admin/ pengelola database. Menu yang terdapat di dalam frame pilihan menu adalah :

- **Menu 1 : rekapitulasi status koleksi** data.
- **Menu 2** : untuk form input data teknologi
- **Menu 3 :** menu untuk menampilkan modul pengelolaan data teknologi secara lokal
- **Menu 4 :** untuk form input data kategori
- **Menu 5 : menu untuk menampilkan** modul pengelolaan data kategori secara lokal
- **Menu 6 : untuk mencari dan mengedit** data

Pengelolaan database dapat dilakukan dengan dua cara, yaitu : secara lokal (hanya dapat dilakukan dengan akses melalui *localhost*) dan secara remote (dapat dilakukan secara *remote*).

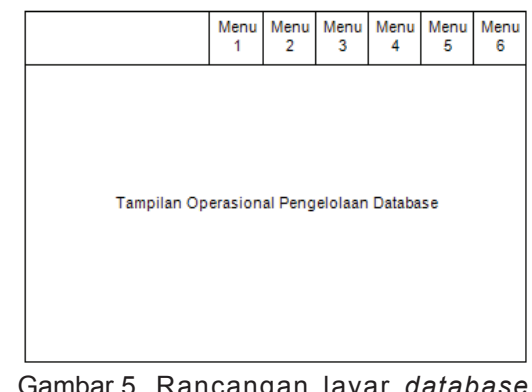

Gambar 5. Rancangan layar *database maintenance*

Rancangan layar berikut adalah rancangan menu 1 (status data). Pada bagian atas window diberikan informasi umum mengenai fungsi ikon dan menu yang ada di menu *database maintenance*. Sedangkan bagian bawah window memberikan informasi

mengenai hasil perhitungan yang dilakukan secara otomatis rekapitulasi koleksi data teknologi berdasarkan kategori yang ada.

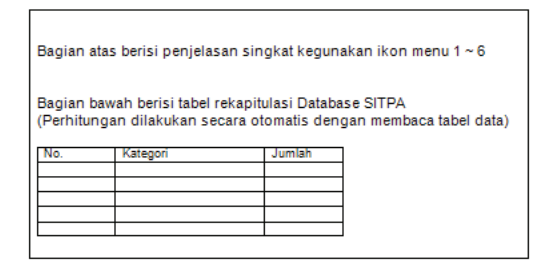

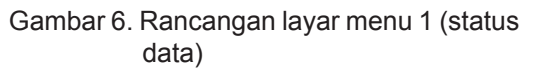

Rancangan layar di bawah ini adalah rancangan menu 2 (input data teknologi) yang terdiri dari kolom isian data, yaitu : ID teknologi, judul teknologi, abstrak teknologi, kata kunci teknologi, kategori teknologi, media masa penerbitan, alamat link lokasi file, nama penulis, nama institusi, alamat email, alamat URL dan keterangan lain mengenai teknologi.

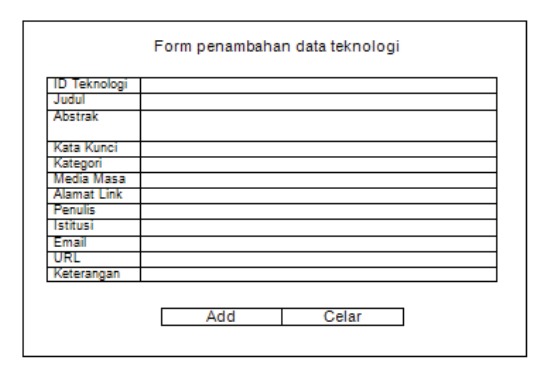

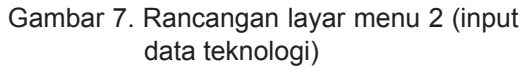

Rancangan layar menu 3 dan menu 5 berikut ini adalah tools *phpMyAdmin* yang disediakan oleh paket aplikasi *server Xampp* untuk mengelola *database MySQL* melalui serangkain aplikasi program yang dibuat dengan menggunakan bahasa PHP. Pada layar ini *phpMyadmin* hanya dapat diaktifkan untuk mengelola data teknologi (menu 3) dan data kategori (menu 5).

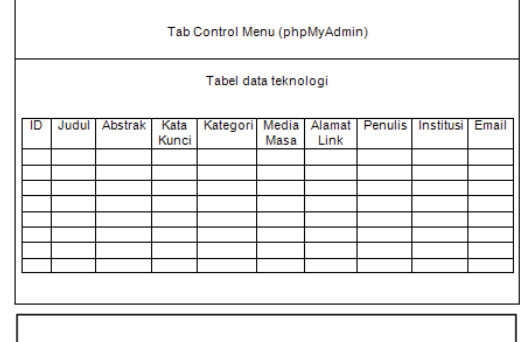

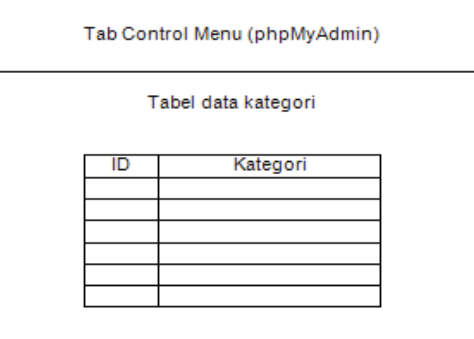

Gambar 8. Rancangan layar menu 3 dan menu 5 phpMyAdmin

Rancangan layar di bawah ini adalah rancangan layar menu 4 (input data kategori) yang terdiri dari kolom isian ID kategori dan nama kategori teknologi.

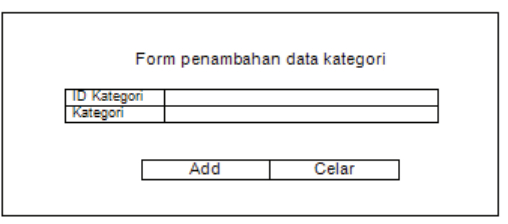

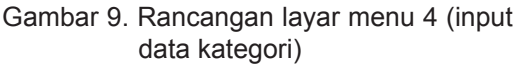

Rancangan layar di bawah ini adalah tampilan menu 6, yaitu tools *Database Record Selector & Editor (DBRSE)* untuk menambah, menyunting dan menghapus data kategori dan data teknologi. Berbeda dengan *phpMyAdmin* yang hanya dapat dijalankan secara lokal melalui akses http:// localhost/, maka *DBRSE* dapat diakses secara remote akses, misalnya http://www. sitpa.org/.

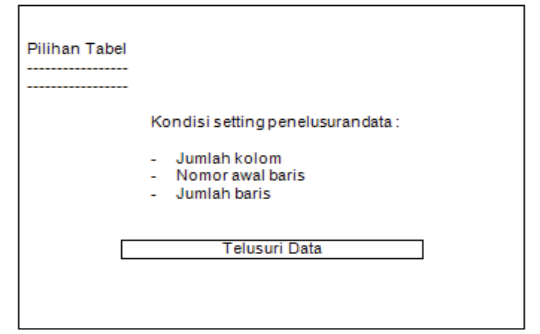

Gambar 10. Rancangan layar menu 6 *(DBRSE)*

#### **2.6 Pengembangan Aplikasi Web SITPA**

Setiap rancangan layar yang dihasilkan dalam proses disain di atas diprogram menggunakan bahasa pemrograman hypertext (HTML). Koneksi databasenya menggunakan pemrograman php. Sedangkan penelusuran data menggunakan bahasa (SQL).

Kode sumber bahasa pemrograman HTML tampilan frame halaman web menu utama di atas adalah sebagai berikut :

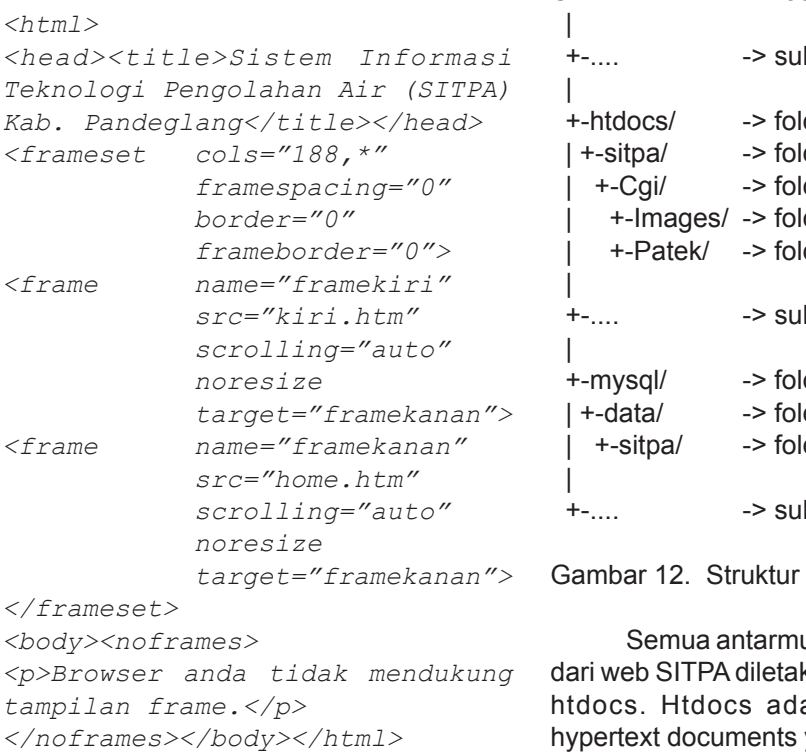

Kode sumber frame ini disimpan dalam file (index.htm) yang merupakan dokumen hypertext halaman muka (home page) aplikasi web SITPA dengan tampilan seperti gambar di bawah ini.

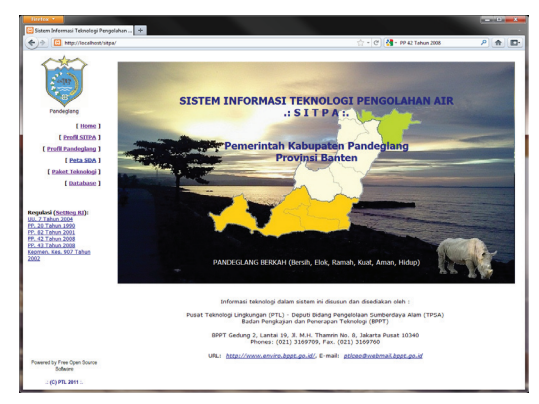

Gambar 11. Menu utama aplikasi web SITPA

Kode sumber halaman web yang lain di simpan ke dalam struktur instalasi direktori seperti pada gambar berikut :

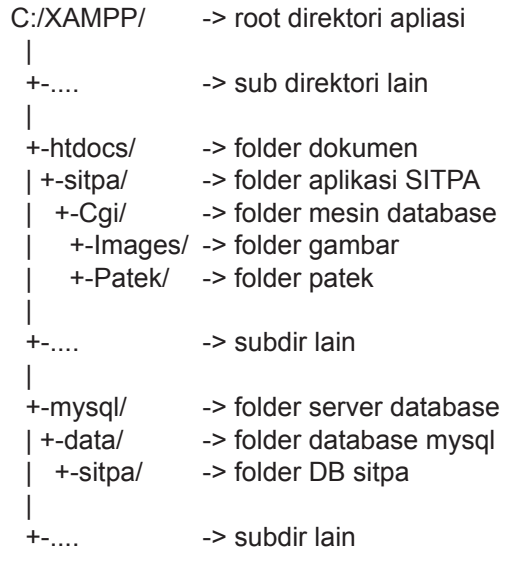

direktori instalasi

Jka pengguna aplikasi kkan di dalam direktori alah singkatan dari yang berarti dokumen multi media yang dapat berisi tulisan, gambar, animasi, musik bahkan video. Direktori atau folder c:\xampp\htdocs adalah root direktori atau direktori awal untuk semua dokumen hypertext yang akan dipublikasikan melalui jaringan internet. Semua dokumen hypertext dan program mesin database yang dikembangkan untuk mendukung software SITPA diletakkan ke dalam folder sitpa yang berada di dalam direktori ini, yaitu di : c:\ xampp\htdocs\sitpa.

Gambar di bawah ini adalah tampilan profil SITPA yang isinya menguraikan tentang latar belakang kegiatan pengembangan SITPA, permasalahan penyediaan air bersih secara umum, masalah pencemaran air dan penurunan kualitas air, informasi teknologi pengolahan air, beberapa contoh paket teknologi pengolahan air bersih dan pengolahan limbah cair serta tujuan sasaran kegiatan ini.

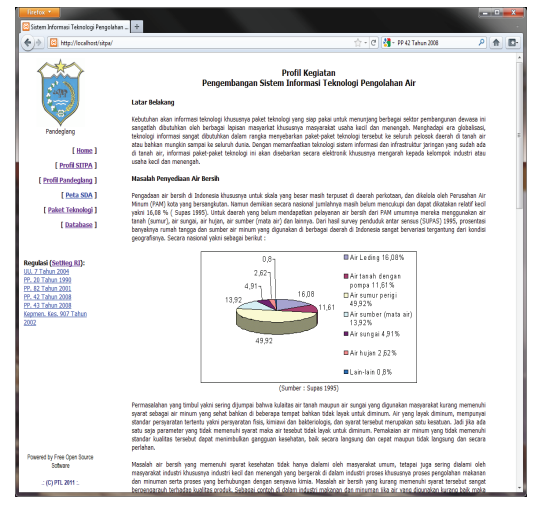

Gambar 13. Profil kegiatan pengembangan apliaksi web SITPA

Gambar di bawah ini adalah profil Pandeglang yang berisi uraian singkat kondisi geografis, geologi, data demografi di seluruh kecamatan, jumlah penduduk, sumber penyediaan air bersih daerah, serta pariwisata di Kabupaten Pandeglang.

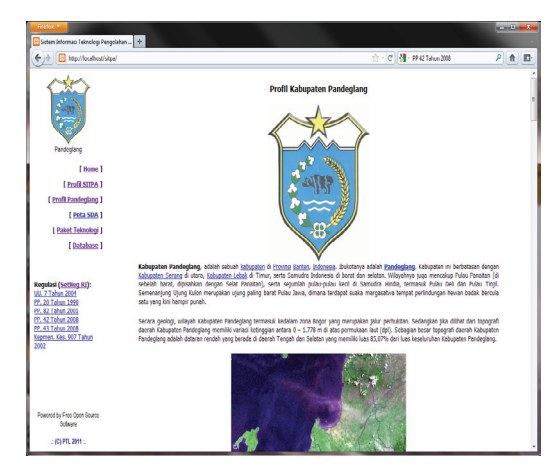

Gambar 14. Profil Pandeglang

Gambar di bawah ini adalah Peta SDA yang berisi penjelasan mengenai pembagian wilayah sungai yang melewati Kabupaten Pandeglang, yaitu 3 (tiga) satuan wilayah sungai (SWS) dan uraian mengenai kualitas air dan permasalahannya secara umum, status dan kondisi sumberdaya air yang meliputi sungai, situ/rawa, mata air, air tanah dalam, serta kualitas air sungai.

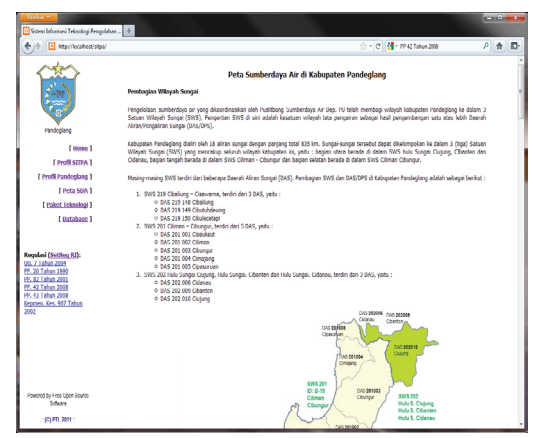

Gambar 15. Peta SDA Kab. Pandeglang

Gambar di bawah ini adalah menu paket teknologi pengolahan air yang diharapkan dapat membantu menyelesaikan permasalahan air bersih yang ada di Kabupaten Pandeglang, di antaranya adalah sebagai berikut :

1) Teknologi filter untuk **menghilangkan zat besi dan mangan di dalam air.** 

Dapat digunakan untuk mengatasi permasalahan kualitas air di beberapa desa yang air sumurnya banyak mengandung Fe dan Mn.

**2) Teknologi pengolahan air sumur untuk kebutuhan air minum.** 

Dapat diaplikasikan untuk meningkatkan kualitas air sumur penduduk yang sudah bagus agar dapat langsung diminum, sehingga tidak perlu dimasak lagi.

**3) Teknologi pengolahan air bersih dengan proses saringan pasir lambat.** 

Dapat digunakan untuk mengatasi permasalahan kualitas air di beberapa desa yang masyarakatnya memanfaatkan air sungai untuk kebutuhan air bersih sehari-hari. Dengan teknologi ini air sungai yang keruh dapat ditingkatkan kualitasnya, sehingga lebih layak untuk dikonsumsi.

#### **4) Teknologi pengolahan air asin atau payau dengan sistem osmosis balik.**

Dapat diaplikasikan untuk mengatasi permasalahan kualitas air di wilayah pesisir/ pantai yang rata-rata memiliki kadar TDS tinggi, sehingga berasa asin atau payau. Teknologi ini lebih cocok untuk diaplikasikan oleh tempat-tempat wisata yang kesulitan mendapatkan air bersih.

#### **5) Pengolahan air sederhana tp2as (tong pengaduk pompa aerator saringan).**

Cara ini adalah cara sederhana untuk mengatasi permasalahan kualitas air di beberapa desa yang airnya keruh baik yang bersumber dari air sumur, air sungai, air banjir bahkan air gambut.

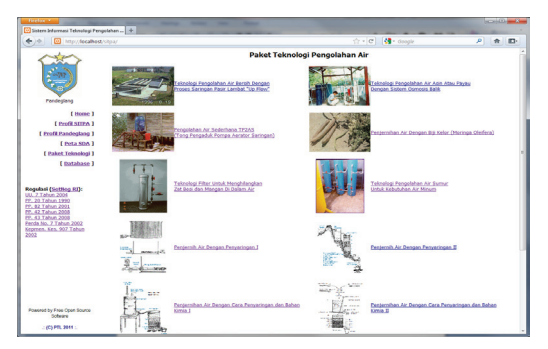

Gambar 16. Paket teknologi pengolahan air

Gambar di bawah ini adalah tampilan web menu Database. Pada bagian atas window diinformasikan jumlah koleksi artikel teknologi sesuai kategorinya dan di bagian bawahnya pengguna dapat melalukan pencarian artikel teknologi dalam dua metode pencarian serta melakukan pengelolaan database *(Database Maintenance)*. Status jumlah koleksi teknologi dalam database dihitung dengan menjalankan perintah SQL sebagai berikut :

> *select* namakategori, count(\*) *from* teknologi, kategori *where* idkategori = kategori *group by* kategori

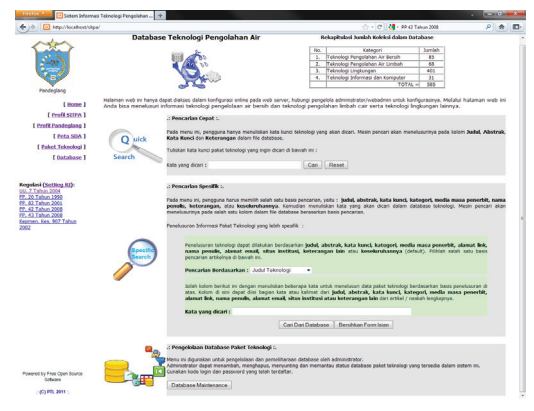

Gambar 17. Menu database

Metode pencarian cepat *(Quick Search)* digunakan untuk mencari teknologi secara cepat. Pada metode ini pengguna

diminta menuliskan kata yang dicari yang berhubungan dengan teknologi yang dimaksud. Selanjutnya secara otomatis komputer melalui mesin pencari *(search engine)* akan mencari ke dalam database dan mencocokkan kata yang dicari tersebut dengan seluruh isi kolom data yang ada yaitu pada kolom **judul, abstrak, kata kunci dan keterangan.**

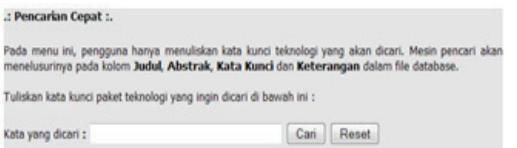

Gambar 18. Metode pencarian cepat

Perintah SQL yang dijalankan pada metode pencarian cepat adalah :

```
select `teknologi`.`idteknologi`, 
        `teknologi`.`judul`, 
         `teknologi`.`abstrak`, 
        `teknologi`.`katakunci`, 
        `kategori`.`namakategori`, 
        `teknologi`.`mediamasa`, 
        `teknologi`.`alamatlink`, 
        `teknologi`.`penulis`, 
        `teknologi`.`instansi`, 
        `teknologi`.`email`, 
        `teknologi`.`url`, 
         `teknologi`.`keterangan` 
from `teknologi`, `kategori` 
where`teknologi`.`kategori` = 
`kategori`.`idkategori`
and (`teknologi`.`judul` LIKE 
'%$quicksearch%' 
OR `teknologi`.`abstrak` LIKE 
'%$quicksearch%' 
OR `teknologi`.`katakunci` LIKE 
'%$quicksearch%' 
OR `teknologi`.`keterangan` LIKE 
'%$quicksearch%' )
```
Metode pencarian spesifik *(Specific Search)* digunakan untuk mencari teknologi secara khusus menurut kategori pencarian data. Pada metode ini pengguna harus memilih basis pencarian *(searching base),*  yaitu : judul, abstrak, kata kunci, kategori, media masa penerbit, alamat link, nama penulis, nama instansi, alamat email penulis, alamat situs instansi atau keterangan. Kemudian menuliskan kata yang akan dicari dalam database teknologi. Mesin pencari akan menelusurinya pada salah satu kolom dalam file database berasarkan basis pencarian.

Perintah SQL yang dijalankan pada metode pencarian spesifik adalah :

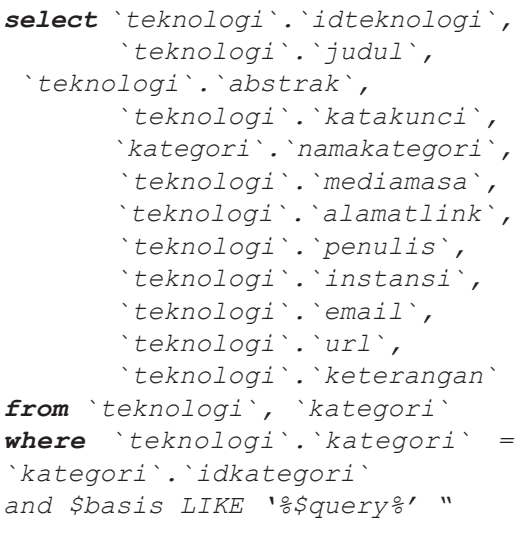

#### .: Pencarian Spesifik :.

Pada menu ini, pengguna harus memilih salah satu basis pencarian, yaitu : j**udul, abstrak, kata kunci, kategori**<br>media masa penerbit, nama penulis, keterangan, atau kesekuruhannya. Kemudian menulisian kata yan; akan dicari dalam database teknologi. Mesin pencari akan menelusurinya pada salah satu kolom dalam file datab berasarkan basis pencarian.

Penelusuran Informasi Paket Teknologi yang lebih spesifik :

Penelusuran teknologi dapat dilakukan berdasarkan judul, abstrak, kata kunci, kategori, media masa penerbit, alamat link, nama penulis, alamat email, situs institusi, keterangan lain atau keseluruhannya (default). Pilihlah salah satu basis pencarian artikelnya di bawah ini. **Judit Takeshop** 

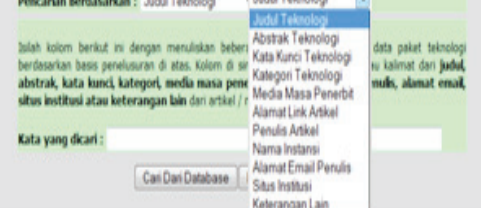

Gambar 19. Metode pencarian spesifik

Kedua metode pencarian baik pencarian cepat maupun spesifik akan menghasilkan hasil pencarian yang ditampilkan dalam format yang sama, yaitu setiap record data memuat data : nomor record data, judul artikel, kata kunci, kategori artikel, media masa penerbit, alamat link artikel, nama penulis, nama instansi, alamat email penulis, alamat situs instansi, keterangan lain, abstrak artikel.

Gambar di bawah ini adalah contoh tampilan hasil penelusuran artikel teknologi. Pengguna dapat menelusuri lebih detail dengan mengklik alamat link yang tertulis dengan **warna biru dan bergaris bawah.** Informasi yang lebih detail akan ditampilkan dalam format dokumen *hypertext* atau dokumen PDF *(Portable Document Format)*.

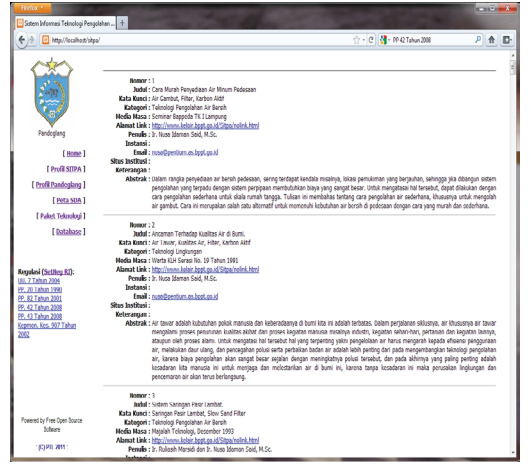

Gambar 20. Hasil pencarian artikel teknologi

Gambar di bawah ini adalah tampilan menu database maintenance yang digunakan untuk mengelola database paket teknologi yang terdiri dari tabel data kategori teknologi dan tabel data teknologi. Menu ini hanya dapat diakses oleh administrator dengan memasukkan kode login dan password yang telah didaftarkan sebelumnya. Melalui menu ini adminsitrator dapat menambah, menghapus, menyunting dan memantau status database paket teknologi yang tersedia di dalam aplikasi web ini.

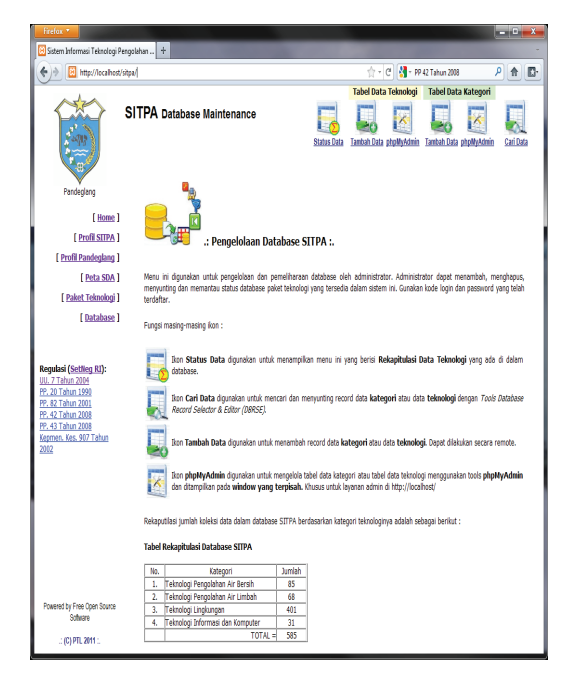

Gambar 21. Menu database maintenance

Ikon yang disediakan pada menu pengelolaan database ini adalah adalah :

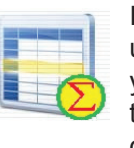

Ikon status data digunakan untuk menampilkan menu ini yang berisi rekapitulasi data teknologi yang ada di dalam database.

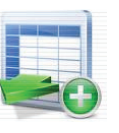

Ikon tambah data digunakan untuk menambah record data kategori atau data teknologi. Dapat dilakukan secara remote.

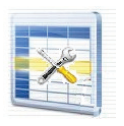

Ikon phpMyAdmin digunakan untuk mengelola tabel data kategori atau tabel data teknologi menggunakan tools phpMyAdmin.

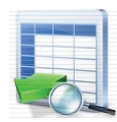

Ikon cari data digunakan untuk mencari dan menyunting record data kategori atau data teknologi dengan Tools *Database Record Selector & Editor (DBRSE)*.

Gambar berikut adalah tampilan form input data teknologi. Form ini digunakan untuk menambah data teknologi yang terdiri dari 12 kolom isian data paket teknologi, yaitu :

- a) ID Patek : nomor identifikasi paket teknologi yang bertambah secara otomatis tanpa harus diisi. Nomor ID ini adalah unik, sehingga tidak boleh sama antara record data yang satu dengan record data yang lain.
- b) Judul Teknologi : judul atau nama paket teknologi atau artikel mengenai teknologi.
- c) Abstrak : uraian singkat atau abstraksi tentang paket teknologi ini.
- d) Kata Kunci : beberapa kata penting yang dianggap sebagai kunci dan dapat mewakili isi paket teknologi ini.
- e) Kategori : pilihan beberapa kategori atau jenis pengelompokkan teknologi ini
- f) Media Masa : nama media masa tempat diterbitkannya paket teknologi ini.
- g) Alamat Link : alamat link lokasi path direktori tempat dokumentasi lengkap paket teknologi ini disimpan.
- h) Penulis : nama lengkap penulis / pemilik / nara sumber utama paket teknologi ini.
- i) Institusi : nama lengkap instansi dimana penulis / pemilik / nara sumber utama paket teknologi ini berada.
- j) Email : alamat surat elektronik penulis / pemilik / nara sumber utama / instansi yang menyediakan paket teknologi ini.
- k) URL Situs : alamat situs penulis / pemilik / nara sumber utama / instansi dimana paket teknologi ini berasal.
- l) Keterangan : keterangan lain yang ingin diberikan tentang paket teknologi ini.

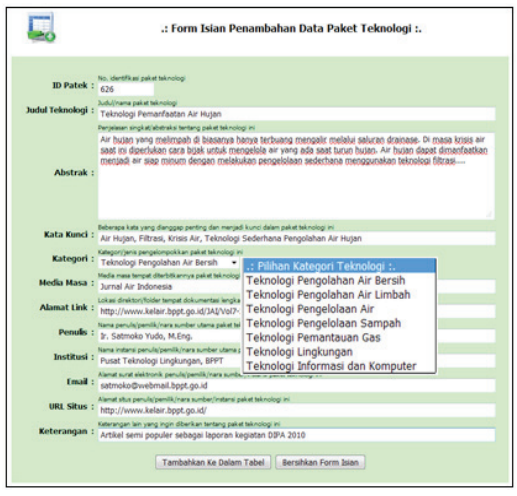

Gambar 21. Form input data teknologi

Dari keduabelas kolom isian di atas, ada beberapa kolom yang wajib diisi dan tidak boleh kosong, yaitu : ID patek, judul teknologi, abstrak, kata kunci, kategori, media masa, nama penulis, dan instansi. Setelah minimal beberapa kolom ini diisi, maka perintah SQL yang akan dijalankan untuk menambahkan data teknologi ke dalam tabel data adalah ::

#### *insert into teknologi*

*(idteknologi,judul,abstrak,katak unci,kategori,mediamasa,alamatli nk,penulis,instansi,email,url,ke terangan)*

*values('\$idtek','\$judultek','\$ abstraktek','\$katakuncitek','\$ kategoritek','\$mediamasatek', '\$alamatlinktek','\$penulistek' ,'\$instansitek','\$emailtek',' \$urltek','\$keterangantek')*

Gambar berikut ini adalah tampilan form input data kategori teknologi. Form ini digunakan untuk menambah data kategori teknologi yang hanya terdiri dari dua kolom input data, yaitu : ID kategori yang akan bertambah secara otomatis dan nama kategori yang diisi dengan judul atau nama kategori/jenis teknologi. Jika salah satu atau kedua kolom isian tidak diisi atau kosong, maka komputer akan menampilkan pesan kesalahan. Perintah SQL yang dijalankan untuk menambahkan data kategori teknologi adalah sebagai berikut :

*insert into kategori ( i d k a t e g o r i , n a m a k a t e g o r i ) values('\$idkate','\$namakate')*

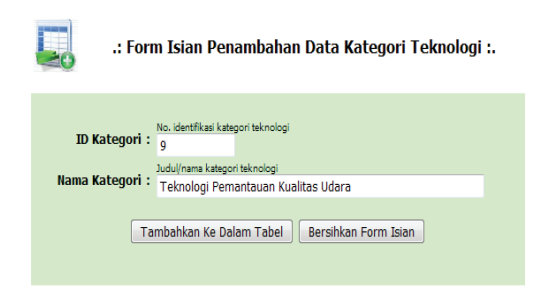

#### Gambar 22. Form input data kategori teknologi

Untuk pengelolaan tabel data teknologi dan kategori teknologi pada aplikasi web SITPA telah disiapkan dua model tampilan web, yaitu phpMyAdmin yang hanya bisa diakses melalui jaringan lokal (LAN) dan DBRSE yang dapat diakses baik dari jaringan lokal (LAN) maupun melalui wide area network (WAN) atau internet. Kedua tampilan menu pengelolaan tabel data tersebut seperti pada gambar di bawah ini.

| Refer *                                                          |             |                  |                                       |                                                                      |                                                               |                                                                       |               |                                                                   |                                                                                      |                                          |                         | N homeian Didoneia) U Help . 1997 1997 X                              |                   |  |
|------------------------------------------------------------------|-------------|------------------|---------------------------------------|----------------------------------------------------------------------|---------------------------------------------------------------|-----------------------------------------------------------------------|---------------|-------------------------------------------------------------------|--------------------------------------------------------------------------------------|------------------------------------------|-------------------------|-----------------------------------------------------------------------|-------------------|--|
|                                                                  |             |                  | Sistem Informaci Teknologi Pengelah X |                                                                      |                                                               | A localkest / localkest / sitpa / teknolo × +                         |               |                                                                   |                                                                                      |                                          |                         |                                                                       |                   |  |
| http://ocsited/phpmysdmin/sql.php?dbsstpa&tablesteknologi&possil |             |                  |                                       |                                                                      |                                                               |                                                                       |               |                                                                   | ☆ - el M - fansk                                                                     | 月食                                       | D.                      |                                                                       |                   |  |
|                                                                  |             |                  | 图 localhost: @ sitpa » 目 teknologi    |                                                                      |                                                               |                                                                       |               |                                                                   |                                                                                      |                                          |                         |                                                                       |                   |  |
|                                                                  |             |                  |                                       |                                                                      |                                                               |                                                                       |               |                                                                   | Bowne & Stracture BSOL / Search S-Insect Eitoport Einport & Operations Einply X Drop |                                          |                         |                                                                       |                   |  |
|                                                                  |             |                  |                                       | Showing rows 0 - 29 (~588 <sup>+</sup> total, Query took 0.0011 sec) |                                                               |                                                                       |               |                                                                   |                                                                                      |                                          |                         |                                                                       |                   |  |
| <b>GENT A</b><br><b>D21 'seasons</b>                             |             |                  |                                       |                                                                      |                                                               |                                                                       |               |                                                                   |                                                                                      |                                          |                         |                                                                       |                   |  |
| LINT 6 . 35                                                      |             |                  |                                       |                                                                      |                                                               |                                                                       |               |                                                                   |                                                                                      |                                          |                         |                                                                       |                   |  |
|                                                                  |             |                  |                                       |                                                                      |                                                               |                                                                       |               |                                                                   |                                                                                      |                                          |                         | ["]Profiling [ Edit ] [ Explain SQL ] [ Create PHP Code ] [ Refresh ] |                   |  |
|                                                                  |             |                  | 130<br>Show:                          |                                                                      | row(s) starting from record # 30                              |                                                                       |               | $\boldsymbol{n}$                                                  | Page number, 1 +                                                                     |                                          |                         |                                                                       |                   |  |
|                                                                  |             | in homest        |                                       |                                                                      | - mode and recent headers after 100                           | cells                                                                 | $\rightarrow$ |                                                                   |                                                                                      |                                          |                         |                                                                       |                   |  |
|                                                                  |             | Sot by key: None |                                       | ٠                                                                    |                                                               |                                                                       |               |                                                                   |                                                                                      |                                          |                         |                                                                       |                   |  |
| $+$ Octons                                                       |             |                  |                                       |                                                                      |                                                               |                                                                       |               |                                                                   |                                                                                      |                                          |                         |                                                                       |                   |  |
|                                                                  | $+T-$       |                  | idektologi                            | istel                                                                | sherek                                                        | ketekunci                                                             |               | kategori mediamosa                                                | slamsfiek                                                                            | penulis                                  | instroni                | email                                                                 | ad.               |  |
| $\mathbb{R}$                                                     |             | ×                |                                       | 1 Peresapan Air<br>Tanah Flustan                                     | Air menupakan<br>kehidun<br>pokok bagi<br>kehidupan<br>nania. | Air Tanah.<br>Alcular<br>Subsidence.<br>Ambienan Tanah                |               | 7 Maialah<br>Insinnur<br>Indonesia.<br>1929                       | http://www.kelair.boot.go.id<br>/Sitga/nolink.html                                   | It Nusa<br><b>Harran</b><br>Said M.Sc.   | PR.<br>npp<br>Teknologi | nusa@webmail.boot.oo.id                                               | www.emiro.boot.go |  |
|                                                                  | $\lambda$ X |                  |                                       | 2 Parancanage<br>Sistem<br>Pengglahan<br>Air Meum<br>dengan Kar.     | Kehre sinf<br>stalah hahan<br>stau zat vang<br>sering dig     | Karbon Aktif<br><b>Bubido</b><br>Pondered<br>Activated<br>Carbon Pol. |               | 1 Proceding<br>Saminar<br>Teknologi<br>pencolahan<br>Air, Cilego. | http://www.kelair.boot.co.id It. Nusa<br>/Sitgalnoink.html                           | Marson<br>Said M.Sc.                     |                         | rusa@pertium.as.bpct.go.id                                            |                   |  |
|                                                                  | $\prime x$  |                  |                                       | 3 Penyaring Air<br>Paling Efisien                                    | Anikel ini<br>mengurakan                                      | Air Tanah, Zat.<br><b>Basi Aarasi</b>                                 |               | Malalah<br>Teknologi                                              | http://www.kelair.boot.go.id it. Nusa<br>/Stoaholnk html                             | Idaman                                   |                         | rusa@centium.as.bpct.go.id                                            |                   |  |
|                                                                  |             |                  |                                       |                                                                      | tentang proses<br>pengolahan                                  | Karbon Akhf<br>Pasir                                                  |               | Agustus<br>1990                                                   |                                                                                      | Said M Sc<br>dan In<br>Szensko<br>Yado - |                         |                                                                       |                   |  |

Gambar 23. Pengelolaan tabel data dengan *phpMyAdmin* 

| Firefox <sup>*</sup><br>CO Sistem Informasi Teknologi Pengolahan    +    |                                                                                            |                                                                                        |                                                  |                                                                                                    |                    |                                               |                      |                                                                                                 | $-10x$                                                |
|--------------------------------------------------------------------------|--------------------------------------------------------------------------------------------|----------------------------------------------------------------------------------------|--------------------------------------------------|----------------------------------------------------------------------------------------------------|--------------------|-----------------------------------------------|----------------------|-------------------------------------------------------------------------------------------------|-------------------------------------------------------|
| Http://localhost/sitpa/                                                  |                                                                                            |                                                                                        |                                                  |                                                                                                    |                    |                                               |                      |                                                                                                 | ☆ - @    Q - SFT_eng7 Customized Web Sea P   会     图- |
|                                                                          |                                                                                            | <b>SITPA Database Maintenance</b><br>.: Database Record Selector and Editor (DBRSE) :. |                                                  |                                                                                                    | <b>Status Data</b> |                                               | Tabel Data Teknologi | <b>Tabel Data Kategori</b><br>Tambah Data phpMsAdmin Tambah Data phpMyAdmin<br>Melai dari awall | Carl Data                                             |
| Pandeclang                                                               | Table Name: Kafegori i Rove: 7   Fields Total: 2   Fields Showing: 2   Go To: Daftar Table |                                                                                        |                                                  |                                                                                                    |                    |                                               |                      |                                                                                                 |                                                       |
| f Home 1                                                                 |                                                                                            | Rev.<br>$\sim$                                                                         | <b>IDKATEGORI</b><br><b>Primary Key</b>          | <b>NAMAKATEGORI</b>                                                                                                    |                    |                                               |                      |                                                                                                 |                                                       |
| [ Profil SITPA ]                                                         | $\mathbf{x}$<br>Ed                                                                         | ×                                                                                      | ×                                                | Televisioni Perusalahan Air Bergh.                                                                                                    |                    |                                               |                      |                                                                                                 |                                                       |
| [ Profil Pandeglang ]<br>F Peta SDA 1                                    | $\mathbf{x}$<br>Ed                                                                         | z                                                                                      | ż                                                | Teknologi Pengolahan Air Limbah                                                                                                    |                    |                                               |                      |                                                                                                 |                                                       |
| [ Paket Teknologi]                                                       | Ed<br><b>X</b>                                                                             | $\mathbf{r}$                                                                           | $\mathbf{a}$                                     | Teknologi Pengelolaan Air                                                                                                    |                    |                                               |                      |                                                                                                 |                                                       |
| <b>[Database]</b>                                                        | $\mathbf{x}$<br>Ed                                                                         | ×                                                                                      | ٠                                                | Teknologi Pengelolaan Sampah                                                                                                    |                    |                                               |                      |                                                                                                 |                                                       |
|                                                                          | Ed<br>$\mathbf{x}$                                                                         | s.                                                                                     | ۰                                                | Teknologi Pemantauan Gas                                                                                                    |                    |                                               |                      |                                                                                                 |                                                       |
| Regulasi (Settleg RI):<br>UU. 7 Tahun 2004                               | Ed<br>$\mathbf{x}$                                                                         | ٠                                                                                      | ×                                                | Telnelogi Lingkungan                                                                                                    |                    |                                               |                      |                                                                                                 |                                                       |
| PP. 20 Tahun 1990<br>PP. 82 Tahun 2001                                   | Ed X                                                                                       | $\overline{\tau}$                                                                      | ٠                                                | Teknologi Informasi dan Homputer                                                                                                    |                    |                                               |                      |                                                                                                 |                                                       |
| PP. 42 Tahun 2008<br>PP. 43 Tahun 2008<br>Kepmen, Kes, 907 Tahun<br>2002 | Pilih Tahel:<br>kategori A<br>teknologi                                                    | <b>Boloni tengil</b><br>٠                                                              | Jumlah Kolom-<br>out of 2.                       |                                                                                                    |                    |                                               |                      |                                                                                                 |                                                       |
|                                                                          |                                                                                            | ٠                                                                                      | <b>Mulai nomor baris:</b><br>Bosong, O. 1; awall |                                                                                                    | Jumlah Baric<br>n  | (baris) tampil (kosong atau 0; semua sisamus) |                      |                                                                                                 |                                                       |
| Powered by Free Coen Source<br><b>Reflection</b><br>:: (C) PTL 2011 ::   |                                                                                            | <b>MARKE</b><br>kolom vang ada.                                                        | Tampikan Record Data                             | Jika record data ada datam tabel, reaka tabel yang dihasifkan atan menampilkan sejumlah kolom data ini, atau semua kolom datam tabel, mana yang tebih<br>Nomor adalah lebih besar dasi 0 dan kurang dasi atau sama dengan 19. Angka 0 atan menghasilkan semua kolom dalam tabel tidak peduli beraga banyak |                    |                                               |                      |                                                                                                 |                                                       |

Gambar 24. Pengelolaan tabel data DBRSE

Untuk keperluan sistem keamanan data telah dibuat modul otentifikasi pengguna. Pada modul ini pengguna harus melakukan prosedur login dengan memasukkan kode akses dan kata kunci/password yang telah didaftarkan. Sistem kemanaan data ini dibuat agar hanya administrator aplikasi web SITPA saja yang dapat melakukan update data.

Karena kegiatan pendaftaran kode login dan kata kunci untuk pengelolaan database tidak terlalu sering dilakukan dan tidak diperlukan untuk mendaftarkan banyak pengguna, maka pada aplikasi web SITPA ini tidak disediakan program/ frontend khusus untuk melakukan registrasi pengguna. Penambahan, penghapusan atau penyuntingan kode login dan kata kunci pengguna sebagai pengelola database dilakukan secara manual dengan menyunting langsung file password aplikasi ini menggunakan program text editor seperti notepad.exe.

# **2.7 Setup Wizard dan Buku Petunjuk**

Untuk mempermudah proses instalasi ke dalam sistem komputer, aplikasi web SITPA dikemas ke dalam sistem setup wizard. Pengguna hanya perlu memasukkan password instalasi saat proses instalasi. Sebagai petunjuk penggunaan aplikasi ini telah disiapkan pula buku pentujuk operasional software. Gambar berikut ini adalah tampilan window setup wizard aplikasi web SITPA dan buku petunjuk operasional

#### penggunaan aplikasi web SITPA. **IV. KESIMPULAN**

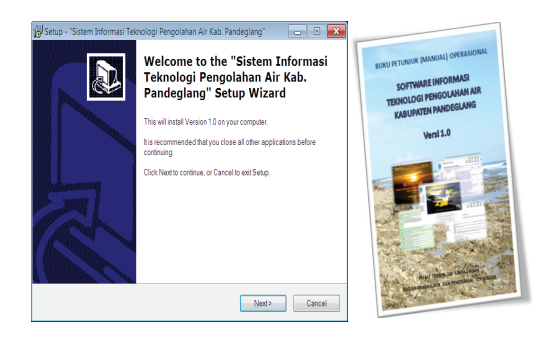

Gambar 25. Setup wizard dan buku petunjuk aplikasi web SITPA

#### **III.** HASIL YANG DICAPAI

Hasil yang dicapai dalam kegiatan rancang bangun sistem informasi teknologi pengelolahan air Kabupaten Pandeglang versi 1.0 antara lain adalah :

1) Rancangan database teknologi yang tidak hanya dapat digunakan untuk mengelola data teknologi pengolahan air, tetapi dapat juga digunakan untuk mengelola data teknologi yang lain.

2) Software berbasis web sistem informasi dan database teknologi pengolahan air yang selain dapat digunakan untuk mengelola data teknologi juga dapat digunakan untuk memberikan informasi lain di bidang lingkungan.

3) Telah disusun tiga belas paket-paket teknologi pengolahan air sederhana dan tepat guna yang dapat langsung diterapkan oleh masyarkat Pandeglang.

4) Telah disusun profil Kabupaten Pandeglang yang dikaitkan dengan kondisi sumberdaya air dan kebutuhan teknologi pengolahan air untuk mengatasi permasalahan bersih.

5) Selain tiga belas paket teknologi terdapat kurang lebih 580 record data teknologi lingkungan yang bersumber pada jurnal-jurnal teknologi yang diterbitkan oleh Pusat Teknologi Lingkungan, BPPT.

Beberapa kesimpulan yang dapt diberikan dalam pelaksanaan kegiatan rancang bangun sistem informasi teknologi pengolahan air untuk Kabupaten Pandeglang antara lain :

1). Tahun 2011 Kabupaten Pandeglang masuk dalam kategori daerah tertinggal. Namun dari hasil survei tentang sumber daya air yang telah dilakukan dalam kegiatan ini, Kabupaten Pandeglang tidak tertinggal.

2). Permasalahan yang paling mendasar jika dihubungkan dengan masalah pengadaan air bersih adalah transportasi darat.

3). Walaupun Pandeglang memiliki curah hujan yang banyak, di beberapa desa sulit mendapatkan air bersih. Penduduknya harus melakukan perjalanan jauh untuk mendapatkan air dari tempat lain.

4). Permasalahan air yang dialami di beberapa desa merupakan permasalahan yang dapat diatasi dengan teknologi yang sederhana.

5). Sudah banyak paket-paket teknologi tepat guna yang dihasilkan oleh lembaga litbang seperti BPPT, LIPI, dan PU yang dapat diaplikasikan untuk memecahkan masalah pengadaan air bersih di Pandeglang.

6). Database teknologi yang dikembangkan termasuk dalam database yang sederhana karena hanya memiliki sedikit field data.

7). Jika dibandingkan dengan aplikasi server php triad, aplikasi server xampp memiliki keunggulan dalam control panel yang mudah digunakan untuk mengendalikan pengoperasian program server web (apache) dan database (mysql).

8). Dengan memberikan informasi penulis / instansi, pengguna dapat berkomunikasi melalui telepon atau email berkiatan dengan teknologi yang akan diaplikasikan.

9). Penggunaan *open source software* (OSS) memberikan kemudahan dalam

kecepatan pengadaan aplikasi pendukung berbasis web dan teknologi pemrograman terkini, sehingga kegiatan rancang bangun SITPA dapat lebih difocuskan pada penyusunan paket-paket teknologi yang siap pakai dan pemrograman database teknologinya.

10). Permasalahan yang dihadapi antara lain kemampuan SDM di lingkungan pemda Kabupaten Pandeglang dalam penguasaan teknologi informasi yang berbasis web dan sumber terbuka / *open source software.*

11). Diharapkan Sistem Informasi Teknologi Pengolahan Air Kabupaten Pandeglang versi 1.0 ini dapat diimplementasikan dengan mengintegrasikannya pada situs web resmi Pemerintah Daerah Kabupaten Pandeglang (www.pandeglangkab.go.id), sehingga dapat diakses oleh masyarakat Pandeglang melalui jaringan internet.

#### **DAFTAR PUSTAKA**

Apache Friends, 2010. *Xampp* . diunduh dari www.apache friends.org

- Biro Pusat Statistik, 2010. Banten Dalam Angka. BPS. Banten
- Kab. Pandeglang, 2011. *Situs Resmi Pemda Kabupaten Pandeglang*. Diunduh dari www. pandeglangkab.go.id
- Kementrian Negara Riset dan Teknologi, 2011. *Teknologi Tepat Guna, Pengelolaan Air dan Sanitasi.* Diunduh dari http://www.iptek.net.id/ ind/warintek/. Kemenristek. Jakarta
- Kelair BPPT., 2011. *Situs Teknologi Teknologi Pengeolaan Air Bersih dan Limbah Cair www.kelair.bppt.go.id.* Jakarta
- Persatuan Perusahaan Air Minum Seluruh Indonesia, 2006. *PERPAMSI Direktori.*.
- Pusat Teknologi Lingkungan, BPPT, 2011. *Technical Document (TD) WBS 3 SISDA/SITPA, Laporan Kegiatan Efisiensi SDA.* PTL-BPPT. Jakarta
- Pusat Teknologi Lingkungan, BPPT. 1999. 10 *Paket Teknologi Pengolahan Air.*  Jakarta
- phpMyAdmin Development Team, 2011. *phpMyAdmin 3.3.9 Documentation".*